## CTGP-7 Installation Instructions

## **Installation methods:**

**Before starting, you will have to download CTGP-7.zip, this file can be found searching in google.**

• **CFW method (recommended)**

CFW method is the newest, most recommended method to play CTGP-7. However, it requires Luma CFW v9.0 or greater and sysnand/emunand to be on 11.4 or greater. It has an automatic updater as well as an in-game plugin capable of adding extra features to the game such a speed modifier, speedometer, backwards camera, etc. It is very easy to install and only requires installing a cia (automatic, requires internet on the 3ds) or copying folders (manual, doesn't require internet on the 3ds).

- **- Automatic install:**
	- 1) Extract the SD from your 3DS and connect it to the computer. You can also use MicroSD Management or an FTP client if you wish.
	- 2) Copy the **CTGP-7.zip** file to the **root** of your SD card (the root means it should not be inside any other folder, in the same directory where **boot.firm** is). **DO NOT EXTRACT THE FILE, ONLY COPY IT.**

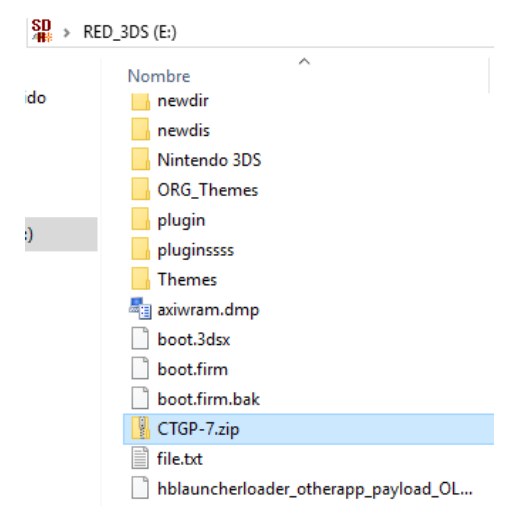

3) Go to **FBI**, select **remote install** and then **QR code**. You should see something like this:

QR Code Install

Waiting for OR code...

B: Return, X: Switch Camera

- 4) At this point you can choose if you want to use the cia or just the 3dsx homebrew app:
	- a. **Cia:** This installs to your home menu and shows up like another app. You will be able to launch the mod directly from the home menu.
	- b. **3dsx**: This can be launched from the Rosalina homebrew launcher. It doesn't require the installation of any kind of cia files.
- 5) Once you have chosen which version to install, scan one of the following QR codes:

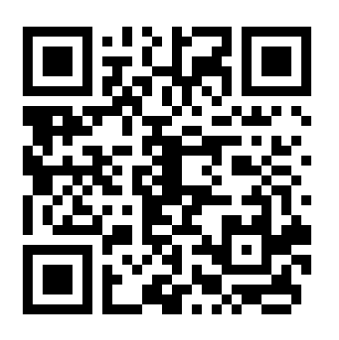

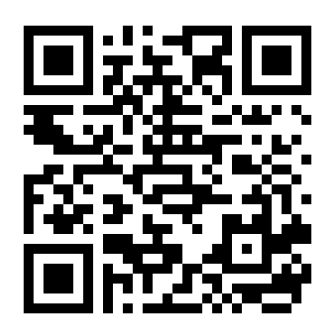

**cia version 3dsx version**

6) After the app has been installed, you will find it on your home menu (**cia**) or in the homebrew launcher (**3dsx**).

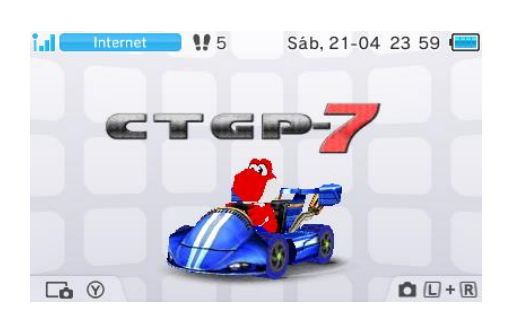

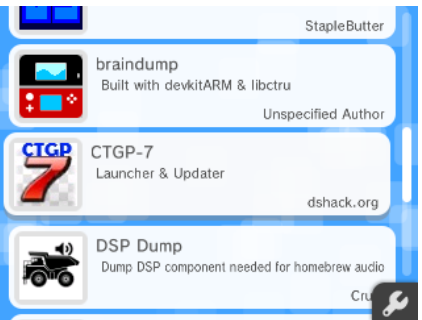

7) After opening the CTGP-7 app, the installer will tell you that the mod files are missing, and they will be installed from the CTGP-7.zip file. After the installation has finished the app will reboot and you will be able to play the mod.

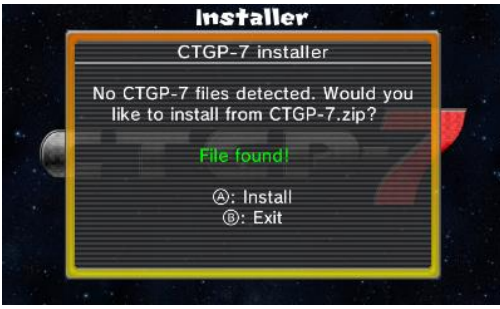

8) **(Optional)** You can now remove the CTGP-7.zip file from your SD to free space as it won't be needed anymore.

- **Manual install:**

- 1) Extract the SD from your 3DS and connect it to the computer. You can also use MicroSD Management or an FTP client if you wish.
- 2) Go to the **files** folder in the CTGP-7.zip file, it will look something like this:

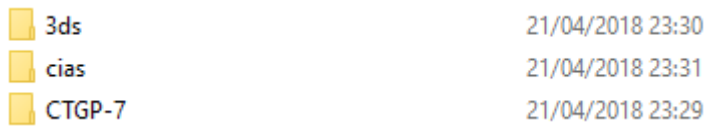

3) Drag and drop the three folders (**3ds**, **cias**, **CTGP-7**) to your SD card **root** (the root means they should not be inside any other folder, in the same directory where **boot.firm** is). If there is already a **CTGP-7** folder in your SD, delete it. If there are already a **3ds** or **cias** folders do not remove them, just merge the folders:

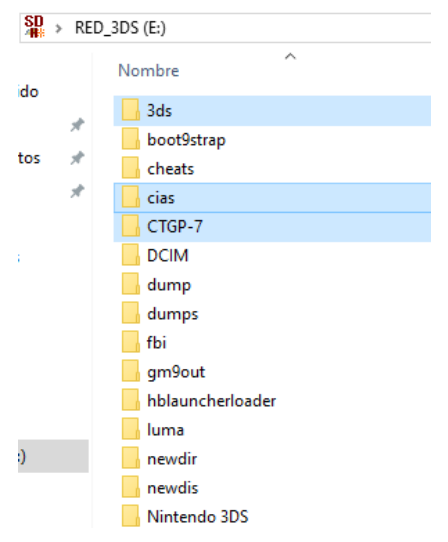

- 4) At this point you can choose if you want to use the cia or just the 3dsx homebrew app:
	- a. **Cia:** This installs to your home menu and shows up like another app. You will be able to launch the mod directly from the home menu.
	- b. **3dsx**: This can be launched from the Rosalina homebrew launcher. It doesn't require the installation of any kind of cia files.

5) If you have chosen to use the 3dsx homebrew app only, skip to step 6). To install the cia file go to the cia installer app **FBI** in your home menu. Go to SD, **cias** folder, select CTGP-7.cia and chose **Install CIA.** After it finishes you can return to the home menu and the **CTGP-7** will be inside a gift.

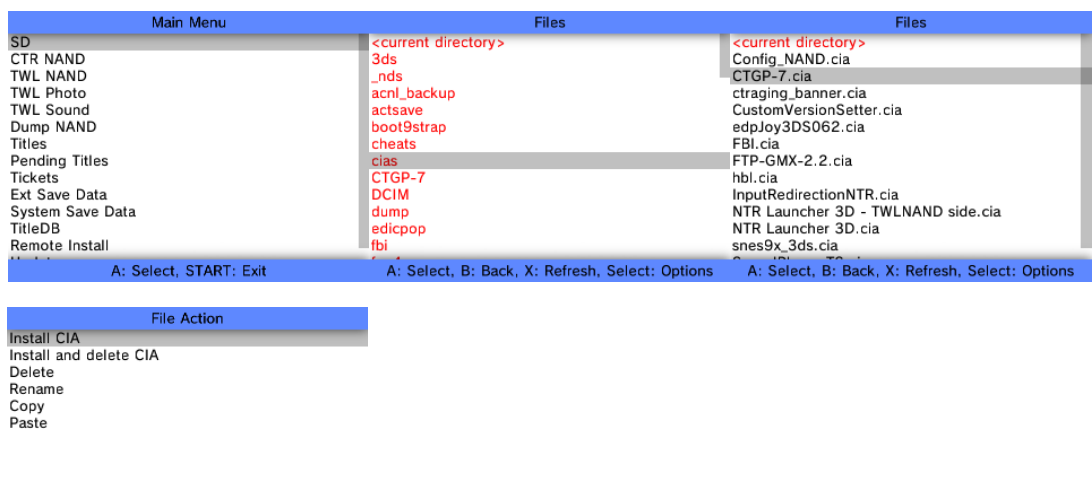

6) Now you can launch the mod by opening the home menu app (**cia**) or by going to the homebrew launcher and choosing the CTGP-7 app (**3dsx**).

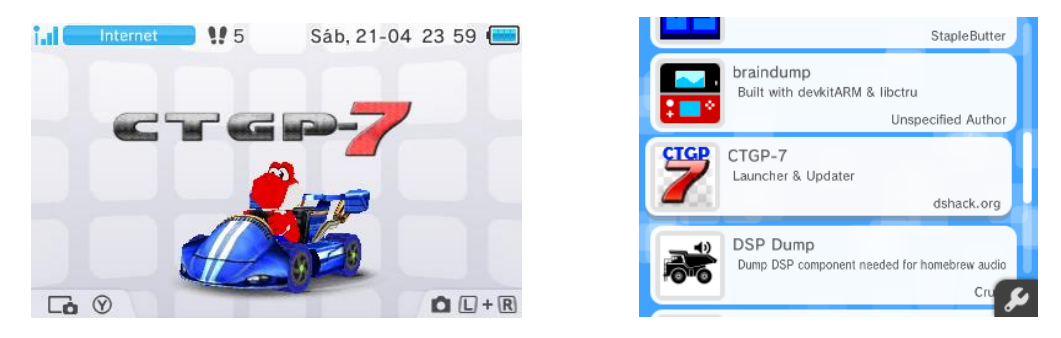

• **Uninstalling CFW method:**

A: Select, B: Return

To uninstall the mod having used the CFW method, go to FBI, then **Titles**, from the list select **CTGP-7** and choose **delete title.**

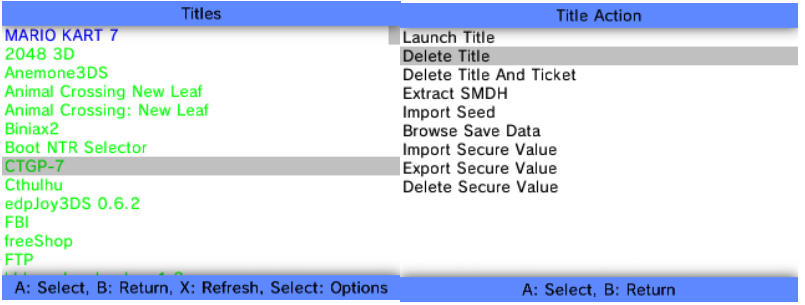

After that, you can delete the **CTGP-7** folder on your SD card as well as the **CTGP-7** folder inside the **3ds** folder if it exists.

## • **HANS method (outdated non-recommended):**

HANS method can be installed without CFW and only an userland exploit such as **ninjhax**, **soundhax**, etc. It doesn't have any extra features CFW method has such as the speed modifier or the speedometer, it neither has an auto updater (new versions of the mod must be installed manually). With CFW and Rosalina (new versions of Luma 3DS) this method **doesn't work at all**. (NOTE: Since this method is outdated and should not be used, instructions will be less detailed than CFW method.)

- 1) Make sure your Mario Kart 7 cartridge is inserted in your 3ds or that you have Mario Kart 7 installed as a digital copy.
- 2) Get the latest [homebrew starter pack](https://smealum.github.io/ninjhax2/starter.zip) and copy the contents of the zip to your SD root.
- 3) Download [braindump](https://github.com/neobrain/braindump/releases/download/1.0/braindump.7z) and copy the **braindump** folder inside the **3ds** folder of your SD.
- 4) Insert the SD card into your 3ds and go to the homebrew launcher. Select **braindump** and choose **Mario Kart 7** as the target title.
- 5) Braindump will launch and start dumping the game. Wait until it finishes dumping (it may look like it gets stuck sometimes, be patient. If it is stuck for more than 10 minutes, reboot and try again) and shut down the 3ds.
- 6) Copy the **0004000000030X00.cxi** file in your SD card to the same place as the **Build\_CTGP-7.bat** file. Rename the **cxi** file to **MK7.cxi**
- 7) Execute the **Build\_CTGP-7.bat** file and follow the instructions there. When it finishes it should create an **output** folder in the same directory.
- 8) Copy all the folders inside the **output** folder to the SD card root.
- 9) Go to the homebrew launcher and select the CTGP-7 app. This will (hopefully) boot into CTGP-7. If it gets stuck, reboot and try again.

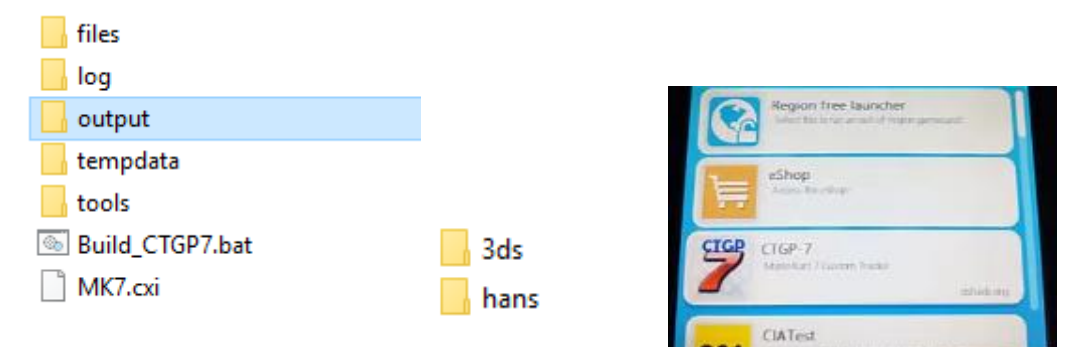

• **Uninstalling HANS method:**

To uninstall HANS method delete the **hans** folder in your SD card as well as the files **ctgp-7.smdh** and **ctgp-7.xml** inside the **3ds** folder.